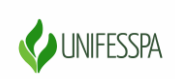

#### UNIVERSIDADE FEDERAL DO SUL E SUDESTE DO PARÁ PRÓ-REITORIA DE ENSINO DE GRADUAÇÃO DIRETORIA DE ENSINO DIVISÃO DE FORMAÇÃO DOCENTE E APOIO AO DISCENTE COORDENADORIA DE ACOMPANHAMENTO DOCENTE E DISCENTE

# **Orientações para inscrição no evento**

1. Clique no link abaixo:

[https://sigeventos.unifesspa.edu.br/sigeventos/login.xhtm](https://sigeventos.unifesspa.edu.br/sigeventos/login.xhtml)

#### 2. Faça login no sistema, inserindo **Usuário** e **Senha** e clicando em **Entrar**.

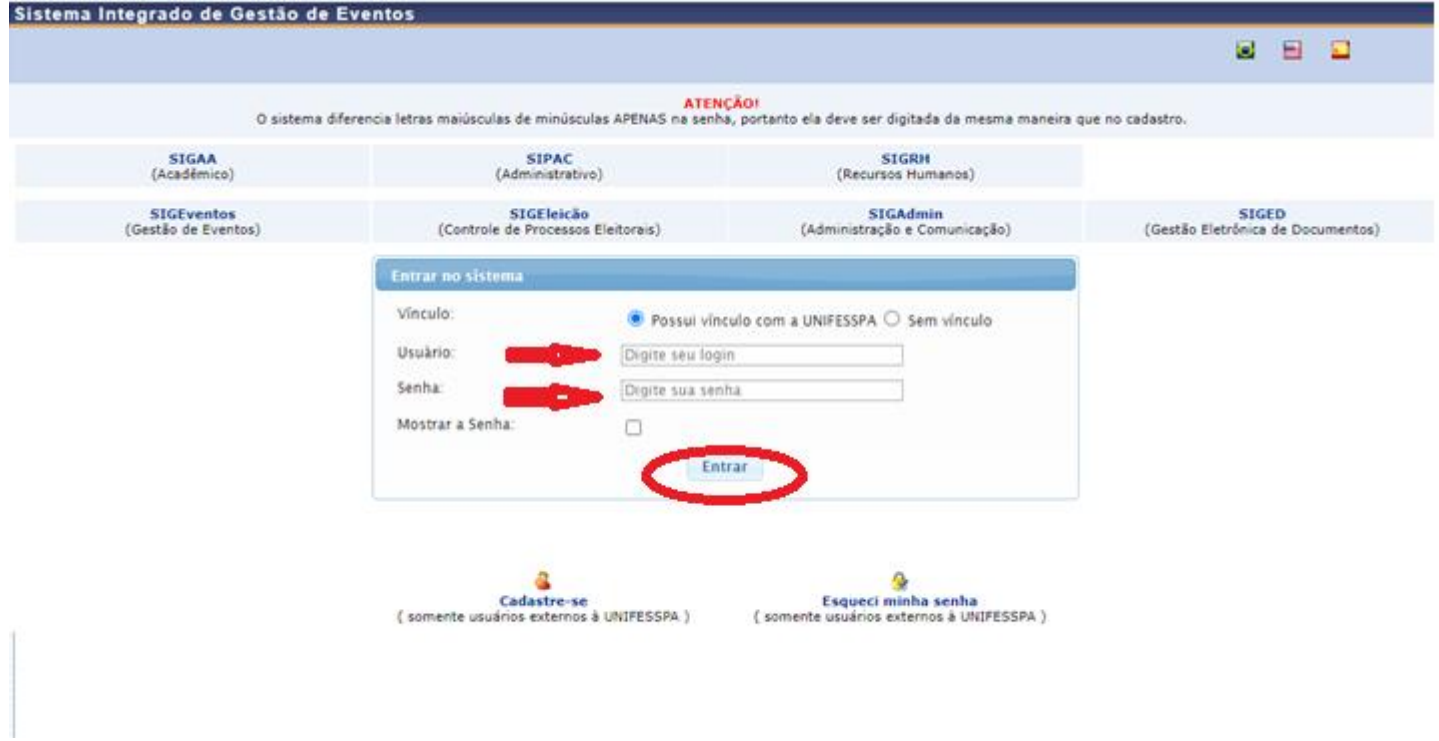

#### 3. Clique em "**Módulos**".

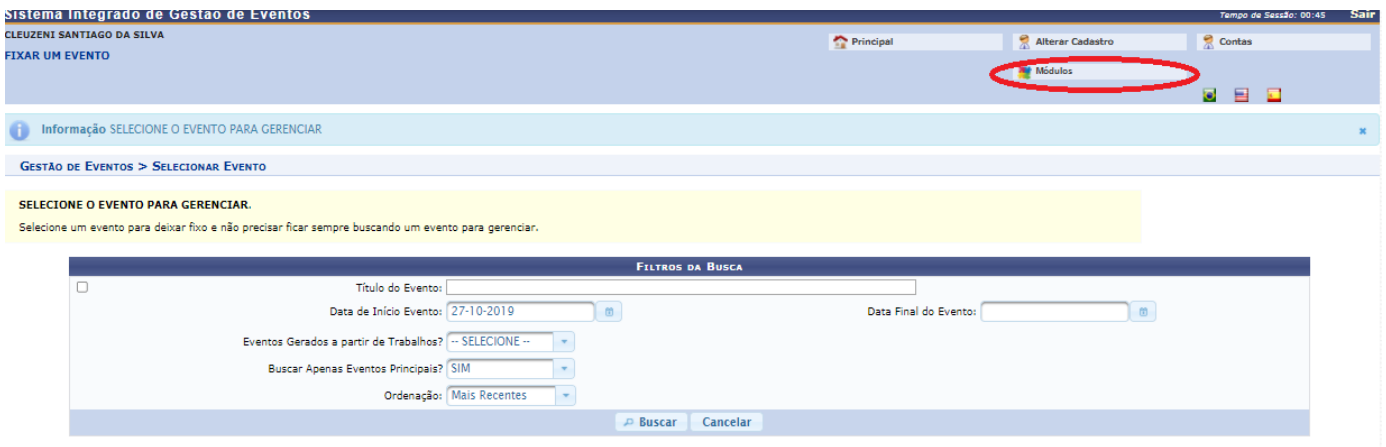

### 4. Clique em "**Área do participante**".

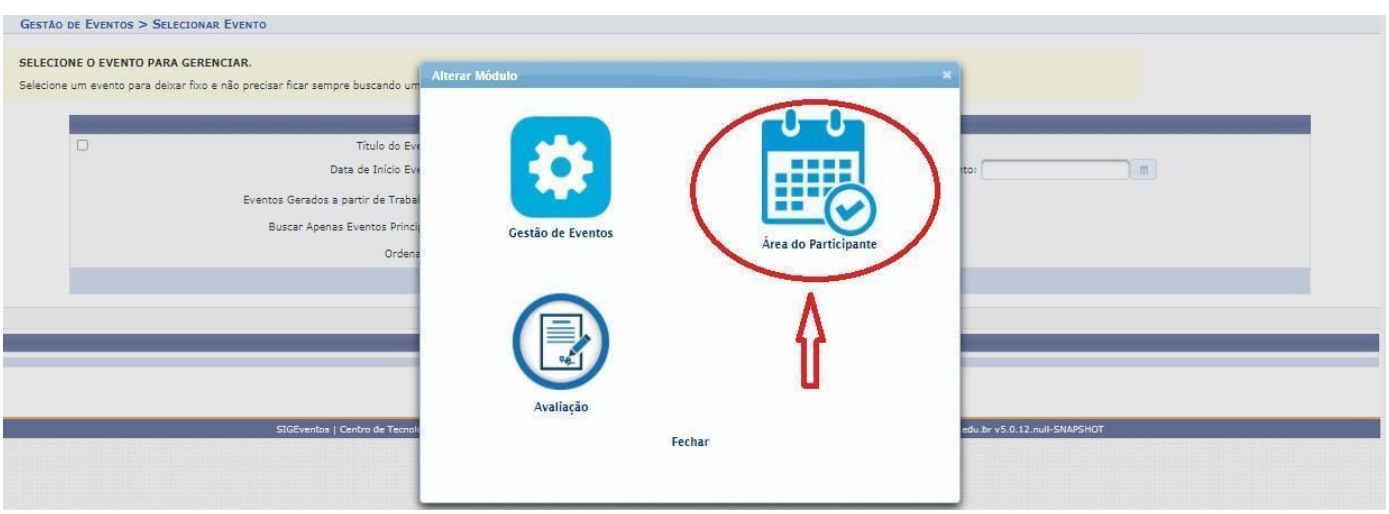

# 5. Clique na aba "**Área do participante**".

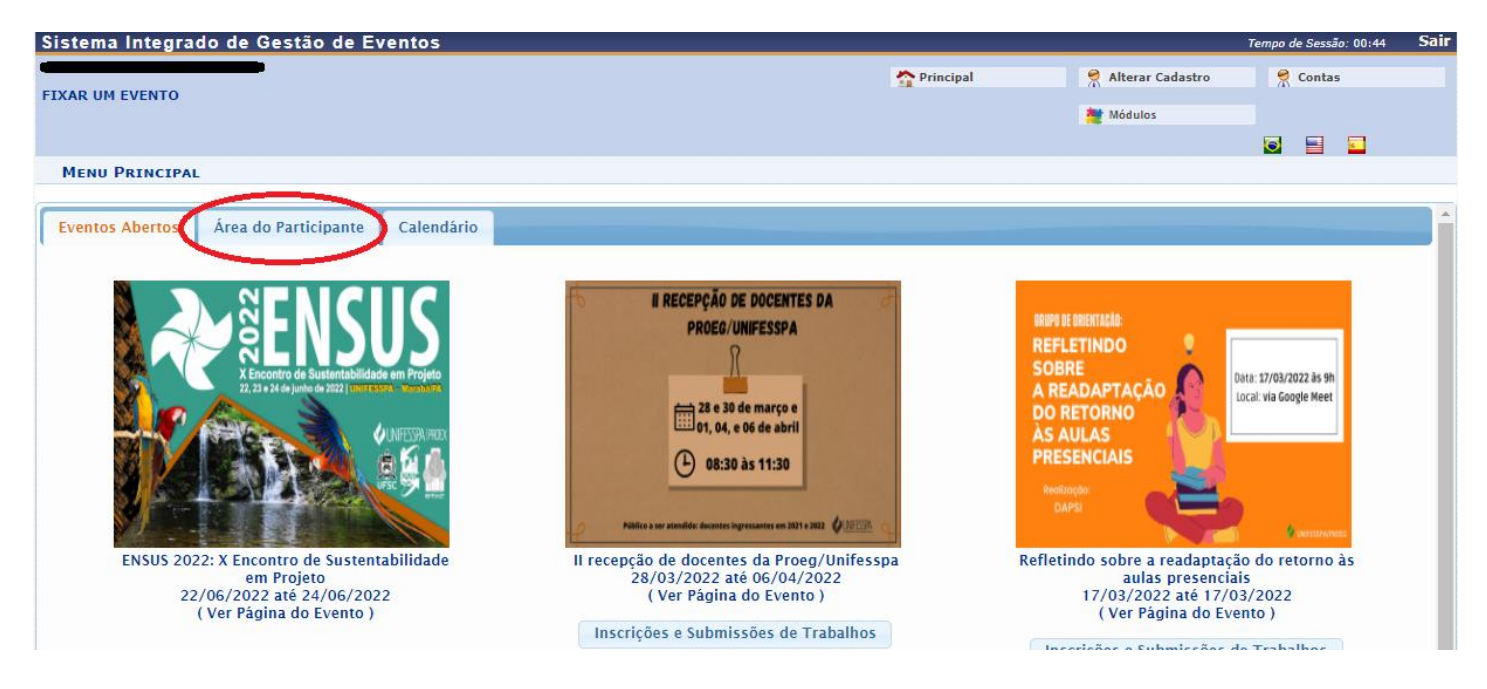

### 6. Clique em "**Realizar uma nova inscrição** ".

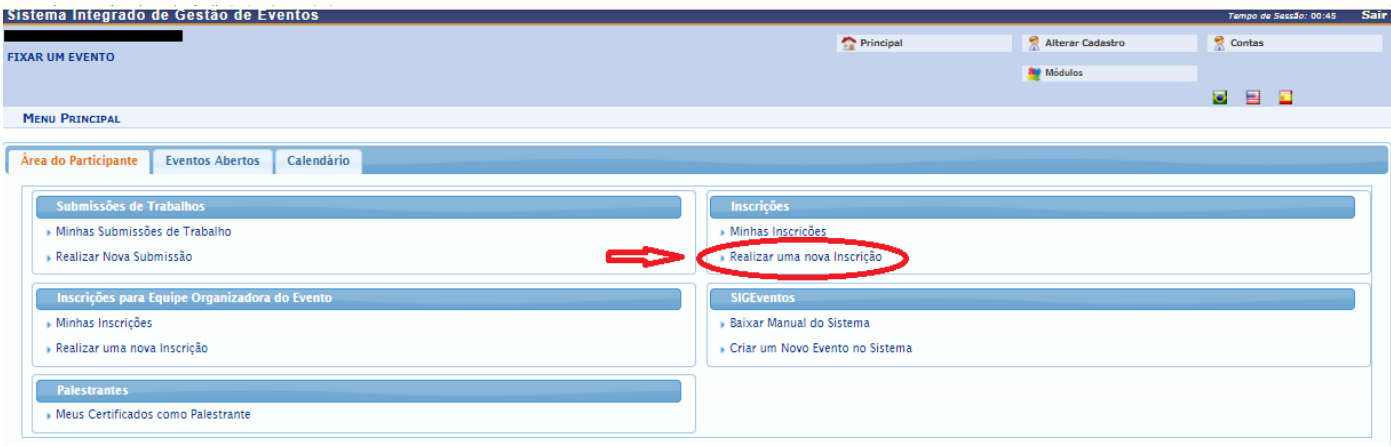

## 7. Localize o evento "**SEMINÁRIO - Educação e Diversidades Amazônicas**" e clique na **SETA VERDE** do seu lado direito da tela.

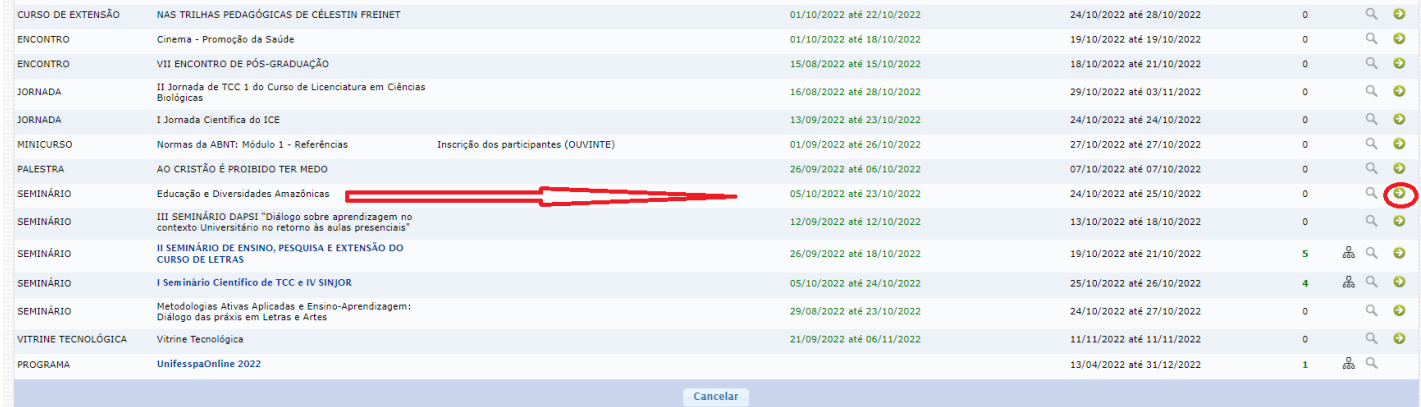

8. Responda o questionário de acessibilidade e clique em "**Inscrever-se**".

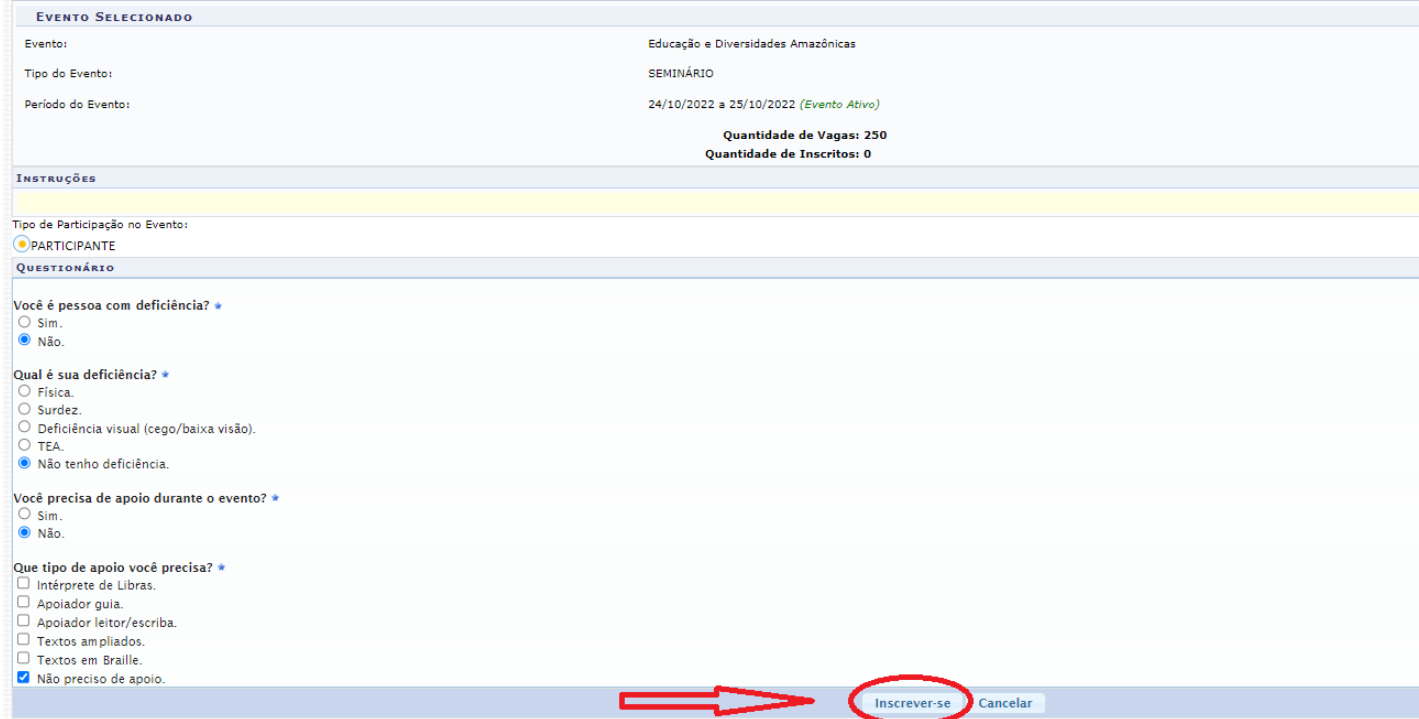

9. Aparecerá a seguinte tela com a mensagem "**Inscrição realizada com sucesso**".

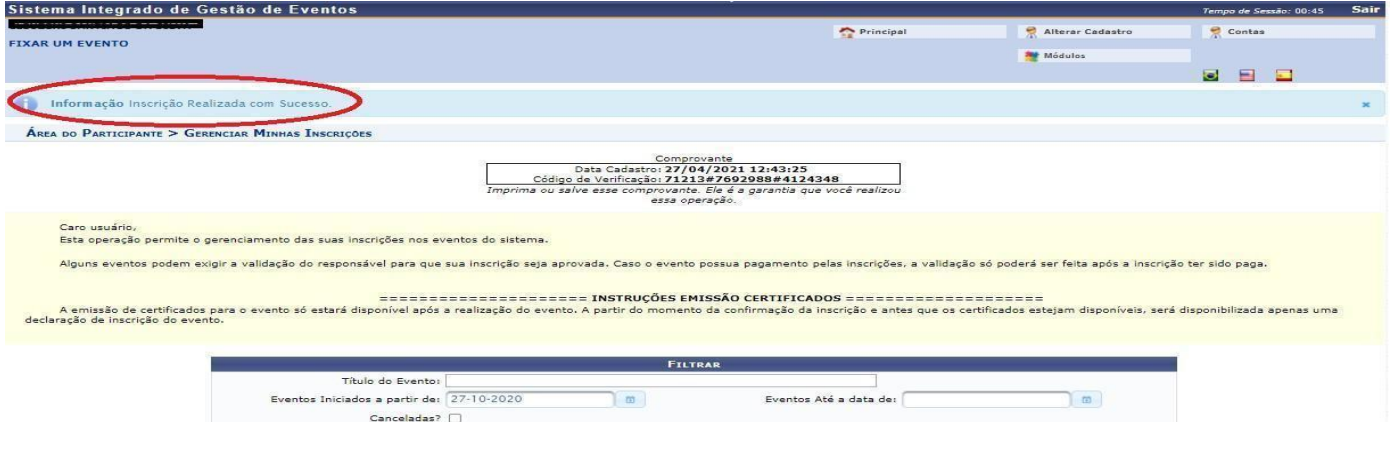